## Comment mettre en place le suivi par lien

Avec la méthode de suivi **Link,** vos affiliés peuvent générer des URL uniques (liens de référence) à partir de leur compte. Ce lien de référence peut être partagé sur leur site Web, leurs comptes de médias sociaux, etc. pour promouvoir votre boutique et vos produits. Lorsque le lien est cliqué, la visite sera suivie par l'application et reliée à l'affilié. Si le visiteur référé passe une commande, l'affilié reçoit une commission.

Cette méthode de suivi est la plus couramment utilisée dans le marketing d'affiliation.

 *[Par défaut, cette URL unique contient l'identifiant de l'affilié. Pour personnaliser le lien de référence,](https://affiliatly.helpscoutdocs.com/article/55-how-to-customize-the-tracking-link)  veuillez lire cet article d'aide ([https://jaffili.com/how-to-customize-the-tracking-link/](https://affiliatly.helpscoutdocs.com/article/55-how-to-customize-the-tracking-link).* 

## **Exemple avec l'ID de l'affilié = 1**

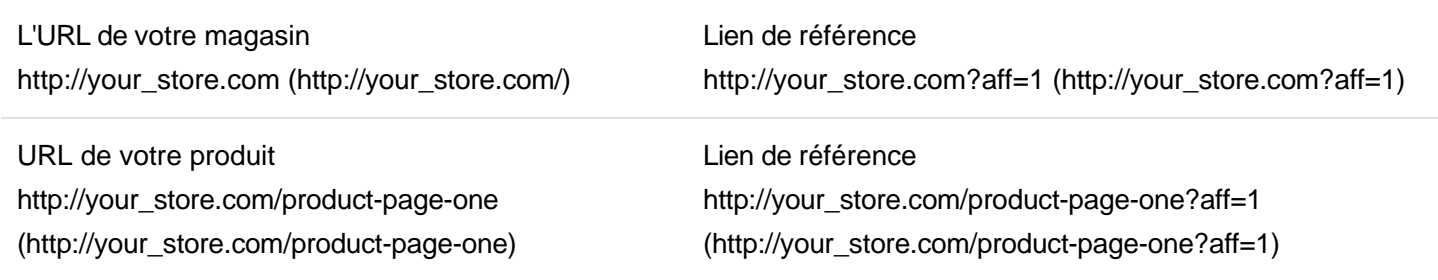

 S*i le visiteur utilise un bloqueur de publicité, le clic peut ne pas être suivi par notre application car certains de ces plugins empêchent notre code de fonctionner.* 

Allez dans **Paramètres > Suivi > Méthodes de suivi** et cochez la case **Link** pour activer cette méthode de suivi. Pour configurer la méthode de suivi, cliquez sur le bouton **Paramètres** de **Link**. Vous devez y définir les options suivantes :

## **Commission**

**Durée par défaut du cookie**

La durée par défaut du cookie peut être comprise entre 1 et 365 jours, selon vos préférences. Il s'agit de la valeur par défaut. Vous pouvez également la définir individuellement pour chaque affilié. Si vous souhaitez écraser la durée de cookie personnalisée déjà définie, il suffit de cocher la case **Modifier pour tous les affiliés** et d'appuyer sur le bouton **Enregistrer les modifications**.

**Type de commission pour le suivi des liens**

Sélectionnez le mode de calcul de la commission définie ci-dessus. Vous pouvez choisir entre le **pourcentage** et le **taux fixe***.*

**Commission par défaut pour le suivi des liens**

Définissez la commission par défaut que les affiliés recevront par commande. Il s'agit de la valeur par défaut. Vous pouvez également la définir individuellement pour chaque affilié. Si vous souhaitez écraser les

commissions personnalisées, cochez la case **Modifier pour tous les affiliés** et cliquez sur le bouton **Enregistrer les modifications**.